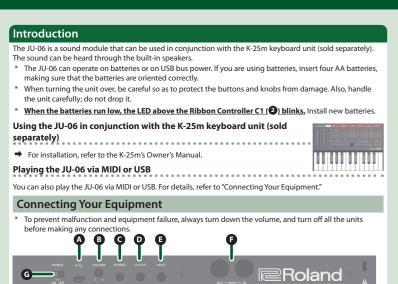

## A Micro USB (\* ) port

Use a commercially available USB 2.0 cable (A-microB) to connect this port to your computer. It can be used to transfer USB MIDI and USB audio data. You must install the USB driver when connecting the JU-06 to your computer. Download the USB driver from the Roland website. For details, refer to Readme.htm which is included in the download.

http://www.roland.com/

B [VOLUME] knob

**G**PHONES jack Connect headphones (sold separately) here.

OUTPUT jack

Connect this jack to your amp or monitor speakers.

## INPUT jack

This is the audio input jack. Sound from the connected device is output from the OUTPUT jack and PHONES jack.

 MIDI connectors You can play the JU-06 by connecting a MIDI device via a commercially available MIDI cable.

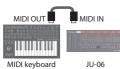

### Turning the Power On

## G [POWER] switch

- This turns the power on/off. After you've made connections correctly, be sure to turn on the power in the order of the JU-06 first, and then the connected system. Powering-on in the incorrect order may cause malfunctions or damage. When turning the power off, power-off the connected system first, and then the JU-06.
- This unit is equipped with a protection circuit. A brief interval (a few seconds) after turning the unit on is required before it will operate normally.
- Before turning the unit on/off, always be sure to turn the volume down. Even with the volume turned down, you might hear some sound when switching the unit on/off. However, this is normal and does not indicate

#### Restoring the Factory Settings (Factory Reset)

Here's how to return the JU-06 to its factory-set state.

1. While holding down the BANK [1] button, turn on the power. The [MANUAL] button blinks.

If you decide to cancel the factory reset, turn off the power.

- 2. Press the [MANUAL] button to execute the factory reset.
- 3. When all buttons blink, turn the JU-06's power off, then on again.

#### Data Backup/Restore

Dealers

| Backup                                                                                           |
|--------------------------------------------------------------------------------------------------|
| 1. While holding down the BANK [2] button, turn on the power.                                    |
| 2. Connect your computer to the JU-06's USB port via USB cable.                                  |
| <b>3.</b> Open the "JU-06" drive on your computer.                                               |
| The backup files are located in the "BACKUP" folder of the "JU-06" drive.                        |
| 4. Copy the backup files into your computer.                                                     |
| 5. After copying is completed, eject the USB drive and then disconnect the USB cable.            |
| Windows 8/7                                                                                      |
| Right-click on the "JU-06" icon in "My Computer" and execute "Eject."                            |
| Mac OS                                                                                           |
| Drag the "JU-06" icon to the Trash icon in the Dock.                                             |
| <b>6.</b> Turn the JU-06 power off.                                                              |
| Restore                                                                                          |
| 1. As described in the procedure for "Backup" Step 1–3, open the "JU-06" drive on your computer. |
| 2. Copy the JU-06 backup files into the "RESTORE" folder of the "JU-06" drive.                   |
| 3. After copying is completed, eject the USB drive and then press the [MANUAL] button.           |

4. After the LEDs have completely stopped blinking, turn off the power

# Panel Descriptions 0 0

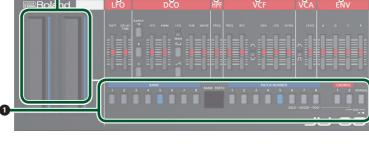

## Common section

| Here you can switch the sound (patch/bank). |                                                                               |  |  |
|---------------------------------------------|-------------------------------------------------------------------------------|--|--|
| Controller                                  | Explanation                                                                   |  |  |
|                                             | What is "Patch/Bank"?                                                         |  |  |
|                                             | You can store/recall up to 64 sets (8 patches x 8 banks) of sound settings.   |  |  |
|                                             | To switch the bank/patch                                                      |  |  |
| DANK [1] [0] buttons                        | 1. Press the BANK [1]–[8] buttons to switch the bank.                         |  |  |
| BANK [1]–[8] buttons                        | 2. Press the PATCH NUMBER [1]–[8] buttons to switch the patch.                |  |  |
| PATCH NUMBER [1]-[8]                        | * For each sound, refer to "JU-06 Sound List" (PDF).                          |  |  |
| buttons                                     | http://www.roland.com/manuals/                                                |  |  |
|                                             | To store the patch                                                            |  |  |
|                                             | * When you edit a patch, a dot appears in the display.                        |  |  |
|                                             | 1. Press the save-destination BANK [1]–[8] button.                            |  |  |
|                                             | 2. Long-press the save-destination PATCH NUMBER [1]–[8] button.               |  |  |
| [CHORUS 1] button                           | Turns the chorus effect-1/2 On/Off.                                           |  |  |
| [CHORUS 2] button                           |                                                                               |  |  |
| [MANUAL] button                             | Causes sound to be produced according to the current settings of the sliders. |  |  |
|                                             |                                                                               |  |  |

## 2 Ribbon controller (C1/C2)

These are touch-type ribbon controllers. C1 (left) is pitch bend, and C2 (right) is modulation. \* If a K-25m keyboard unit, USB, or MIDI are not connected, touching the C1 controller plays a preview sound.

#### 

| Here you can create cyclic change (modulation) in the sound. |                                                                                              |  |  |
|--------------------------------------------------------------|----------------------------------------------------------------------------------------------|--|--|
| Controller                                                   | Explanation                                                                                  |  |  |
| [RATE] slider Determines the speed of the LFO.               |                                                                                              |  |  |
| [DFI AY TIMF] slider                                         | Specifies the time from when the tone sounds until the LFO reaches its maximum<br>amplitude. |  |  |

## 4 DCO

Here you can select the waveform that determines the character of the sound, and specify its pitch. RANGE [16] [8] [4] Specifies the octave of the oscillator. buttons Allows the LFO to modulate the pitch, producing a vibrato effect. [LFO] slider When the [LFO/MAN] switch is "MAN" (MANUAL): Adjusts the value of the pulse widt When the [LFO/MAN] switch is "LFO": Adjusts the modulation dep [PWM] slider What is "Pulse Width"? Pulse width is the amount of the upper portion of the pulse wave, expressed as a percentage of the overall wavelength. If the upper and lower widths are not the same, the waveform is called an asymmetric pulse wave. Selects whether the pulse width value is a fixed value specified manually by the [PWM] [LFO/MAN] switch slider (MAN) or is varied by the **SLFO** (LFO). [[]] button Selects the waveform that is the basis of the sound [ 1] button Image: Figure wave/Asymmetrical pulse wave), → (Sawtooth wave) [SUB] slider Adjusts the volume of the sub oscillator. [NOISE] slider Adjusts the volume of the noise.

| Controller                                                       | Explanation                                                                                                    |
|------------------------------------------------------------------|----------------------------------------------------------------------------------------------------|
| [FREQ] slider                                                    | Specifies the cutoff frequency of the high-pass filter. Frequency components below the cutoff frequency are cut.                                                               |
| 6 VCF                                                            |                                                                                                    |
| This is a low-pass fil                                           | ter that passes the low frequencies and cuts the high frequencies.                                                                                                    |
| Controller                                                       | Explanation                                                                                                    |
| [FREQ] slider                                                    | Specifies the cutoff frequency of the low-pass filter. Frequency components above<br>the cutoff frequency are cut, making the sound mellower.                                  |
| [RES] slider                                                     | Resonance boosts the sound in the region of the filter's cutoff frequency.<br>Higher settings produce stronger emphasis, creating a distinctively "synthesizer-like'<br>sound. |
| [/\/\-/] switch                                                  | Selects the polarity (direction) of the envelope.                                                                                                    |
| [ENV] slider                                                     | Adjusts the depth by which the <sup>(3)</sup> ENV (envelope) controls the cutoff frequency.                                                                                    |
| [LFO] slider Uses the <b>3</b> LFO to vary the cutoff frequency. |                                                                                                    |
|                                                                  | Adjusts the way in which the pitch of the note affects the cutoff frequency (key                                                                                               |

#### **7**VCA Here you can adjust the amount of time-varying change (envelope) for the volume Controller Selects whether the volume is controlled by <sup>3</sup> ENV (envelope) ( () or by the gate [/¬/□] switch signal ( Π). [LEVEL] slider Adjusts the volume of the patch. 8 ENV Here you can create time-varying change (envelope [A] slider Attack time [D] slide Decay time

AD

-NOTE ON NOTE OFF-

| _ |                                                                                                    |
|---|----------------------------------------------------------------------------------------------------|
| - | Step Sequencer                                                                                                    |
| _ | <ul> <li>The step sequencer lets you input a note at each of up to 16 steps, and play back the notes as a loop. You can change the number of steps between 1 and 16. Up to 16 patterns can be stored.</li> <li><b>1. Press the [CHORUS 2] and [MANUAL] buttons (SEQ) simultaneously to enter the Step Sequencer mot The [▶/■] button blinks.</b></li> <li>* To exit the Step Sequencer mode, press again [CHORUS 2] and [MANUAL] buttons simultaneously.</li> </ul> |

[S] slider

[R] slider

| Step buttons [1]-[16]                                                                                                    |                                                  |                                                                                                    |  |
|----------------------------------------------------------------------------------------------------|--------------------------------------------------|----------------------------------------------------------------------------------------------------|--|
| In Step Sequencer mode, the 16 numeric buttons shown in<br>the illustration are called [1]-[16] (Step buttons). 1 2 3 4 5 6 7 8 9 10 11 12 13 14 15 16 |                                                  |                                                                                                    |  |
| Function                                                                                                    | Controller                                       |                                                                                                    |  |
| Play start/stop                                                                                                    | [MANUAL] (►/■)                                   |                                                                                                    |  |
| Tempo                                                                                                    | [CHORUS 2] + C1                                  |                                                                                                    |  |
| On/off status of each step                                                                                                    | [1]-[16]                                         |                                                                                                    |  |
| Enter a note                                                                                                    | [1]-[16] + C1 (or keyboard)                      |                                                                                                    |  |
| Enter a tie                                                                                                    | Step button + Next step button (e.g.: [1] + [2]) |                                                                                                    |  |
| Enter a gate time                                                                                                    | [1]–[16] + C2                                    |                                                                                                    |  |
| Set the gate time of all steps                                                                                                    | [CHORUS 2] + C2                                  |                                                                                                    |  |
| Select a pattern (1–16)                                                                                                    | [CHORUS 2] + [1]-[16]                            |                                                                                                    |  |
| Write the pattern (1–16)                                                                                                    | [CHORUS 2] + [1]-[1                              | 6] (long-press)                                                                                                    |  |
| Pattern settings                                                                                                    |                                                  |                                                                                                    |  |
| Number of steps (1–16)                                                                                                    | [MANUAL] + [1] ➡ [1]–[16]                        |                                                                                                    |  |
| Shuffle                                                                                                    | [MANUAL] + [2] ➡                                 | [4]–[12] (default: [8])                                                                                                    |  |
| Scale                                                                                                    | [MANUAL] + [3] ➡                                 | 1 2 3 4 5 6 7 8 9 10 11 12 13 14 15 16<br>[2] $\lambda$<br>[3] $\lambda_3$<br>[4] $\lambda_3$<br>[4] $\lambda_3$<br>[4] $\lambda_3$<br>[5] $\lambda_3$<br>[6] $\lambda_3$<br>[6] |  |
| Sequencer settings *1                                                                                                    |                                                  |                                                                                                    |  |
| Step order type                                                                                                    | [MANUAL] + [15] ➡                                | <ol> <li>Normal (default), [2] Even/Odd reverse, [3] Odd only,</li> <li>Even only, [5] Odd only → Even only,</li> <li>Even only → Odd only, [7] Random</li> </ol>                                                                                                    |  |
| Off step mode                                                                                                    | [MANUAL] + [16] 🔿                                | [1] Rest (default), [2] Skip                                                                                                    |  |
| *1 Sequencer settings return to the default setting when the power is turned off.                                                                      |                                                  |                                                                                                    |  |

## Inputting steps

## 1. Hold down the step button ([1]–[16] buttons) at which you want to enter a note.

- 2. While holding down the step button, play the keyboard. Alternatively, use the C1 ribbon controller to specify the note.
- 3. Release the step buttor
- 4. Press the [►/■] button to play back.
- \* To delete the note at a step, turn off a step button ([1]–[16]) that contains a note (making the button go dark).

After reading, keep these instructions at hand for immediate reference. Copyright  $\odot$  2015 ROLAND CORPORATION

Sustain level

Release time

### Settings

#### Numeric buttons [1]-[16]

In Settings mode, the 16 numeric buttons shown in the illustration are called the [1]–[16] buttons.

SOLO/UNISON/POLY/Octave Shift/Portamento

1. While holding down the [CHORUS 2] button, specify the value by using the numeric buttons shown in the following table or the C1/C2 ribbon controlle

| Parameter                                                                                    | Value setting | Explanation                                                               |  |
|----------------------------------------------------------------------------------------------|---------------|---------------------------------------------------------------------------|--|
| SOLO/                                                                                        | [14]          | Plays monophonically (SOLO).                                              |  |
| UNISON/                                                                                      | [15]          | Plays all sounds in unison (UNISON).                                      |  |
| POLY mode                                                                                    | [16]          | Plays polyphonically (POLY).                                              |  |
| Octave Shift                                                                                 | [4]–[13]      | Shifts the keyboard range in steps of one octave.                         |  |
| *1                                                                                           | (-4-+5)       | For the ±0 (default) setting, [8] is lit.                                 |  |
| Portamento<br>Switch         C1<br>(OFF/ON)         Creates a smooth change in pitch between |               | Creates a smooth change in pitch between one key and the next key played. |  |
| Portamento<br>Time                                                                           | C2<br>(0-100) | Adjusts the time required for the pitch change.                           |  |

#### System Settings

1. While holding down the [MANUAL] button, press one of the numeric buttons shown in the following table to select the parameter.

Keep holding down the [MANUAL] button

2. Press a numeric button to select the value, and release the [MANUAL] button to confirm the value.

| Parameter                                                                     | Select                                          | Value<br>setting                                                      | Explanation                                                                                                    |  |
|-------------------------------------------------------------------------------|-------------------------------------------------|-----------------------------------------------------------------------|----------------------------------------------------------------------------------------------------|--|
| Master Tune                                                                   | [MANI JAL] [1]_[16] Specifies the master tuning |                                                                       |                                                                                                    |  |
| MIDI [MANUAL]                                                                 |                                                 | Specifies the MIDI transmit/receive channel (1–16).                   |                                                                                                    |  |
| MIDI Clock                                                                    | [MANUAL]<br>+ [3]                               | [1] (AUTO)                                                            | If MIDI clock is being input to the MIDI IN connector or the USB<br>port, the JU-06's tempo will automatically synchronize to MIDI clock<br>(default).    |  |
| Source                                                                        |                                                 | [2]<br>(INTERNAL)                                                     | The JU-06 operates at the tempo specified on the unit itself. Choose<br>the "INTERNAL" setting if you don't want to synchronize to an external<br>device. |  |
| Transpose<br>*1                                                               | [MANUAL]<br>+ [4]                               | [2]–[13]<br>(-6–+5)                                                   | Transposes the keyboard range in semitones.<br>For the $\pm 0$ (default) setting, [8] is lit.                                                             |  |
|                                                                               | 1 [-1]                                          |                                                                       | elocity value that will be transmitted when you play the keyboard.                                                                                        |  |
| Key Velocity                                                                  | [MANUAL]                                        | [1] (TOUCH)                                                           | Actual keyboard velocity will be transmitted.                                                                                                    |  |
| *1                                                                            | + [5]                                           | [2] (64)                                                              | A fixed velocity value (64 or 127) will be transmitted regardless of how                                                                                  |  |
|                                                                               |                                                 | [3] (127)                                                             | you play.                                                                                                    |  |
|                                                                               |                                                 | Sets the keyb                                                         | oard's touch.                                                                                                    |  |
| Velocity<br>Curve                                                             | [MANUAL]                                        | [1] (LIGHT)                                                           | Sets the keyboard to a light touch.                                                                                                    |  |
| *1                                                                            | + [6]                                           |                                                                       | Sets the keyboard to the standard touch.                                                                                                    |  |
| -                                                                             |                                                 | [3] (HEAVY)                                                           | Sets the keyboard to a heavy touch.                                                                                                    |  |
| Auto Off                                                                      | [MANUAL]                                        | [1] (OFF)                                                             | The power does not turn off automatically.<br>The power turns off automatically after 30 minutes.                                                         |  |
| Auto Off                                                                      | + [7]                                           | [2] (30 min)                                                          | Auto Off does not occur while USB-connected.                                                                                                    |  |
|                                                                               | ΓΜΑΝΙΙΔΙ Ι                                      | [1] (OFF)                                                             | Auto on does not occur while osb connected.                                                                                                    |  |
|                                                                               |                                                 | [2] (1 min)                                                           | Specifies the time until the LED DEMO is shown.                                                                                                    |  |
| LED Demo                                                                      | + [8]                                           | [3] (3 min)                                                           |                                                                                                    |  |
|                                                                               |                                                 | [4] (10 min)                                                          |                                                                                                    |  |
|                                                                               |                                                 | Although the                                                          | JU-06 is four-note polyphonic, you can MIDI OUT                                                                                                    |  |
|                                                                               |                                                 | increase the polyphony by using a MIDI cable to                       |                                                                                                    |  |
| Chain Mode                                                                    | [MANUAL]<br>+ [9]                               | connect two or more JU-06 units and turning Chain                     |                                                                                                    |  |
|                                                                               |                                                 | mode on.<br>[1] (OFF)                                                 | If Chain mode is on, the fifth voice and subsequent notes are passed                                                                                      |  |
|                                                                               |                                                 | [1] (OFF)<br>[2] (ON)                                                 | "thru" via MIDI OUT.                                                                                                    |  |
| Ribbon                                                                        | [MANUAL]<br>+ [10]                              | [2] (011)                                                             | Sets the note scale type of the ribbon controller (default: [1]).                                                                                         |  |
| Controller                                                                    |                                                 | [1]–[16]                                                              | For details, refer to "JU-06 Sound List" (PDF).                                                                                                    |  |
| Note Scale                                                                    |                                                 | http://www.roland.com/manuals/                                        |                                                                                                    |  |
| C2<br>Modulation<br>Hold                                                      | [MANUAL]<br>+ [11]                              | IUAL]<br>[1] (HOLD OFF) (default)<br>[2] (HOLD ON)                    |                                                                                                    |  |
| Chorus<br>Noise                                                               | [MANUAL]<br>+ [12]                              | [1] (NOISE OFF)<br>[2] (HALF)<br>[3] (ORIGINAL JUNO CHORUS) (default) |                                                                                                    |  |
| Patch settings                                                                |                                                 |                                                                       |                                                                                                    |  |
| Bend Range [MANUAL] [1]–[12], Specifies 1<br>+ [13] [13] (2 oct), (default: [ |                                                 |                                                                       | Specifies the Pitch Bend Range in semitones.<br>(default: [2])                                                                                            |  |
| Delay Level                                                                   | [MANUAL]<br>+ [14]                              |                                                                       | Adjusts the volume of delay sound. (OFF=[1])                                                                                                    |  |
| Delay Time                                                                    | [MANUAL]<br>+ [15]                              | [1]–[16]                                                              | Adjusts the delay time (the time by which the sound is delayed).                                                                                          |  |
| Delay<br>Feedback                                                             | [MANUAL]<br>+ [16]                              |                                                                       | Adjusts the delay feedback. (OFF=[1])                                                                                                    |  |

\*1 Only when using the K-25m keyboard unit (sold separately)

| Maximum Polyphony                                                                                          | lyphony 4 voices                                                                           |                                              |  |  |
|----------------------------------------------------------------------------------------------------|--------------------------------------------------------------------------------------------|----------------------------------------------|--|--|
| Power Supply                                                                                               | Rechargeable Ni-MH battery (AA, HR6) x 4, Alkaline battery (AA, LR6) x 4,<br>USB bus power |                                              |  |  |
| Current Draw                                                                                               | 500 mA (USB bus power)                                                                     |                                              |  |  |
| Dimensions                                                                                                 | 300 (W) x 128 (D) x 45 (H) mm                                                              | 11-13/16 (W) x 5-1/16 (D) x 1-3/4 (H) inches |  |  |
| Weight<br>(including batteries)                                                                            | 940 g                                                                                      | 2 lbs 2 oz                                   |  |  |
| Accessories                                                                                                | Owner's Manual, Leaflet "USING THE UNIT SAFELY," Alkaline battery (AA, LR6) x 4            |                                              |  |  |
| Options<br>(sold separately)                                                                               | Keyboard unit: K-25m                                                                       |                                              |  |  |
| * In the interest of product improvement, the specifications and/or appearance of this unit are subject to |                                                                                            |                                              |  |  |

change without prior notice.